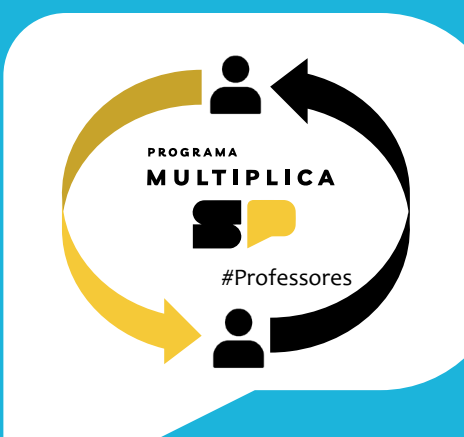

# **FAQ #PROFESSORES**

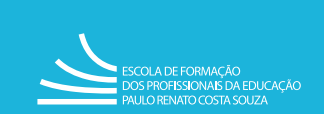

Secretaria da<br>**Educação** 

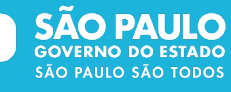

# **Sumário**

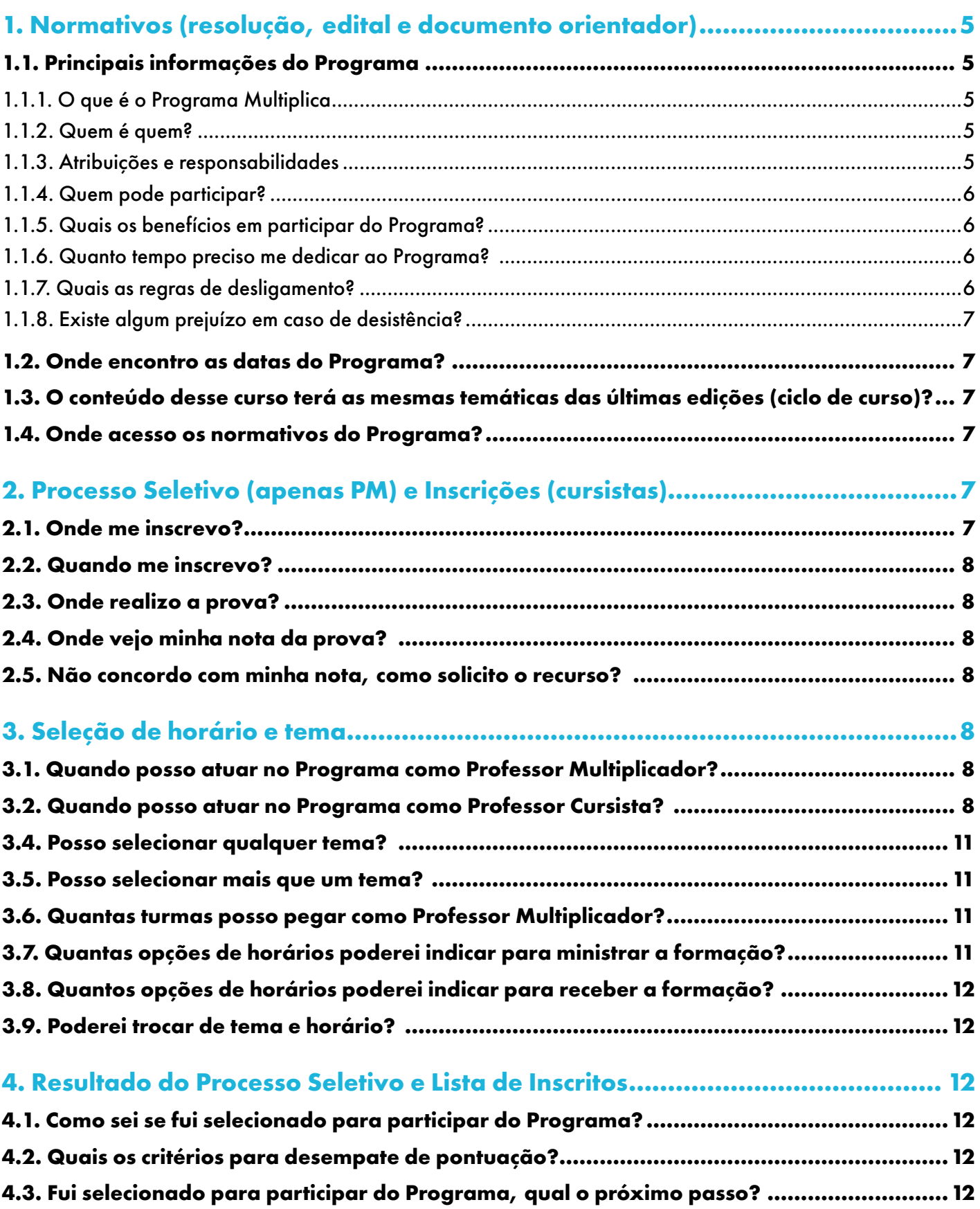

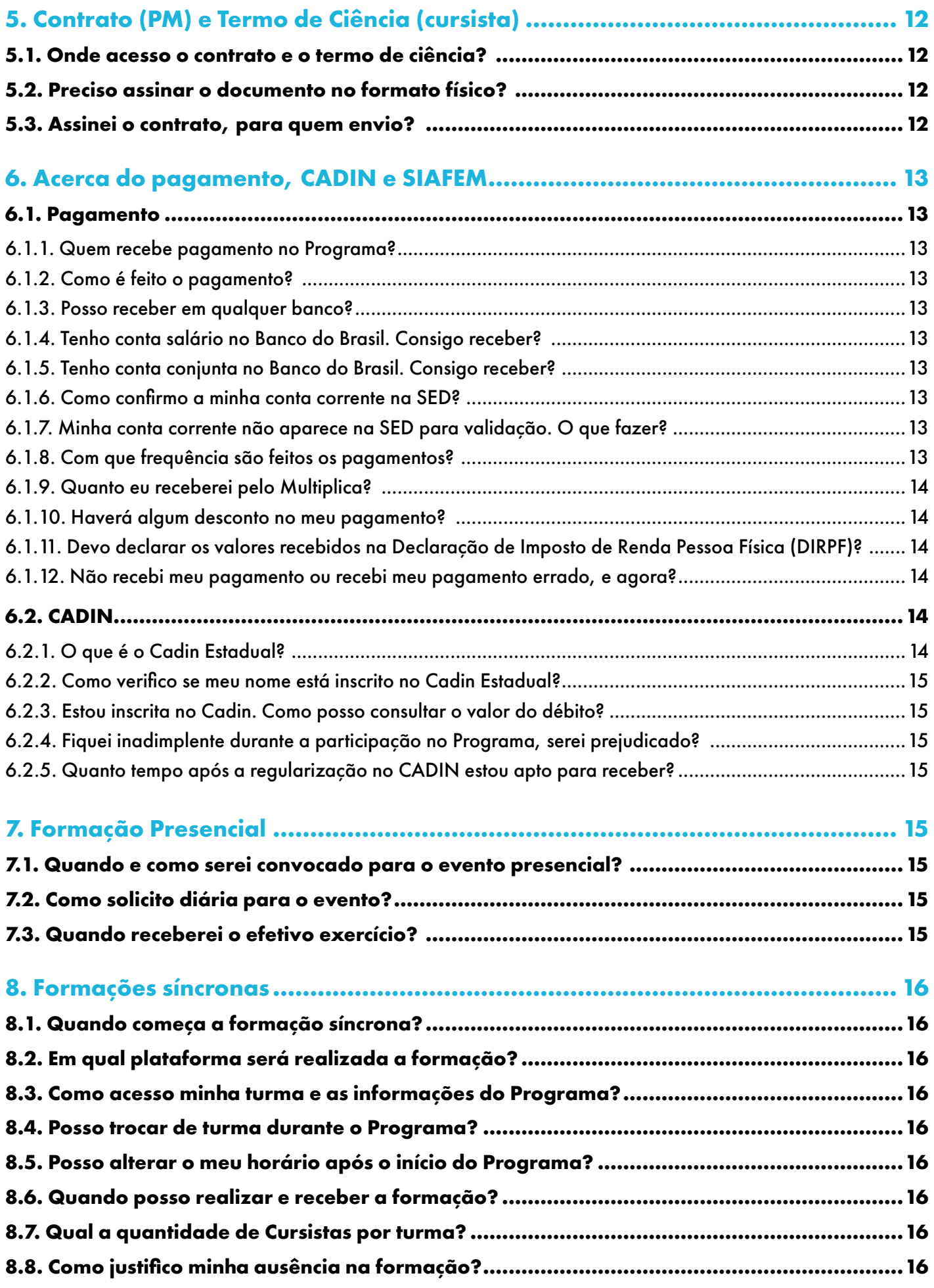

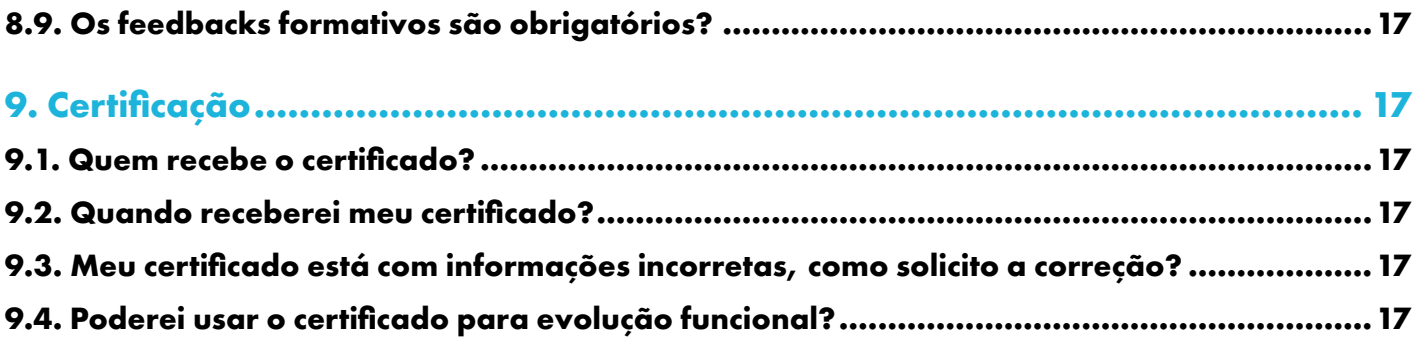

# <span id="page-4-0"></span>**1. Normativos (resolução, edital e documento orientador)**

# **1.1. Principais informações do Programa**

#### **1.1.1. O que é o Programa Multiplica**

O Programa Multiplica SP #Professores, iniciativa da SEDUC-SP implementada pela EFAPE, foi criado para enriquecer o ensino ao valorizar o conhecimento e as práticas docentes. Fundamentado na colaboração entre pares, o programa conta com formadores que são professores dos mesmos componentes curriculares e das mesmas etapas de ensino dos participantes de cada formação.

Para alcançar seus objetivos, o programa conta com o apoio dos responsáveis EFAPE Multiplica, dos Professores Especialistas em Currículo (PEC Multiplica) e dos Professores Multiplicadores.

#### **1.1.2. Quem é quem?**

O Programa Multiplica #Professores é composto pelos seguintes atores:

- Formador EFAPE: Responsável pela formação em aulas síncronas e remotas para os PEC Multiplica.
- PEC Multiplica: Responsável pela formação em aulas síncronas e remotas para os Professores Multiplicadores.
- Professor Multiplicador: Responsável pela formação entre pares em aulas síncronas e remotas para os Professores Cursistas.
- Professor Cursista: Participante de formações do Programa Multiplica SP #Professores.
- CAFF: Célula de Acompanhamento e Feedback Formativo da EFAPE, responsável pelo acompanhamento e feedback formativo das ações relativas ao #Professores.

#### **1.1.3. Atribuições e responsabilidades**

- PEC Multiplica: Deverá liderar a formação, sendo responsável por orientação, mediação, feedback formativo e monitoramento das atividades dos Professores Multiplicadores. Além disso, o PEC Multiplica acompanha a frequência e a avaliação dos Professores Multiplicadores, registra os cronogramas semanais nas agendas de trabalho e os disponibiliza na plataforma virtual das respectivas turmas, além de fornecer o roteiro formativo desenvolvido pela EFAPE.
- Professor Multiplicador: Deverá acompanhar a frequência e o desempenho dos Professores Cursistas, supervisionando as atividades e disponibilizando materiais de apoio, além de registrar as agendas de trabalho nas turmas da plataforma virtual. Também deve mediar as atividades de forma didática e pedagógica, baseando-se nos roteiros formativos específicos, orientando e avaliando as tarefas propostas, respondendo às solicitações e entregando documentações ao PEC Multiplica e ao responsável EFAPE Multiplica nos prazos estabelecidos.
- Professor Cursista: Deverá participar da formação continuada, de modo remoto e com a câmera aberta; deverá realizar as atividades propostas dentro dos prazos estabelecidos, atendendo ao cronograma de atividades de formação do Professor Multiplicador e comunicando as dúvidas pedagógicas e os possíveis problemas que possam surgir durante a formação, ou ainda impedimentos relacionados à manutenção das atividades formativas.

#### <span id="page-5-0"></span>**1.1.4. Quem pode participar?**

- PEC Multiplica: Poderá participar por meio de adesão na plataforma Secretaria Escolar Digital SED e mediante indicação do Dirigente Regional de Ensino, conforme disponibilidade de vagas, além de (1) ser titular de cargo; (2) ter dedicação exclusiva para atuação no Programa Multiplica SP #Professores, nos termos do item 1, §3º do Art 6º, da Resolução SEDUC nº 12, de 08-02-2024; (3) não estar em processo de aposentadoria; e (4) mediante atendimento de outros requisitos estipulados em Edital.
- Professor Multiplicador: Poderá participar por meio de inscrição na plataforma Secretaria Escolar Diaital - SED, em processo seletivo de caráter eliminatório e classificatório, de acordo com o edital, além de (1) ser professor titular de cargo; (2) estar em exercício em sala de aula como professor da rede pública; (3) possuir regularidade no CADIN Estadual; (4) não estar em procedimento de aposentadoria; (5) ter disponibilidade para atuar, recebendo e ministrando formação; e (6) mediante atendimento de outros requisitos estipulados em Edital.
- Professor Cursista: Poderá participar por meio de adesão na plataforma Secretaria Escolar Digital SED, conforme disponibilidade de vagas e mediante (1) estar em exercício na sala de aula como professor da rede estadual e municipal (apenas Alfabetização); (2) ter disponibilidade para atuar no Programa conforme horários das formações definidos pela EFAPE; e (3) mediante atendimento de outros requisitos estipulados em Edital.

#### **1.1.5. Quais os benefícios em participar do Programa?**

- Professor Multiplicador: pontuação na atribuição de aula, certificação para evolução de carreira e pagamento;
- Professor Cursista: pontuação na atribuição de aula e certificação para evolução funcional.

#### **1.1.6. Quanto tempo preciso me dedicar ao Programa?**

- Professor Multiplicador: deverá dispor semanalmente de duas horas-aula para participação em formação remota e síncrona ministrada pelo PEC Multiplica; uma hora-aula de estudo e planejamento de tutoria, por turma atribuída; duas horas-aula para ministrar as formações remotas e síncronas para os Professores Cursistas, por turma atribuída.
- Professor Cursista: deverá dispor semanalmente de 2 (duas) horas-aulas para participação em formação remota e síncrona ministrada pelo Professor Multiplicador.

#### **1.1.7. Quais as regras de desligamento?**

- PEC Multiplica: poderá ser desligado caso (1) descumpra as atribuições dispostas na resolução vigente; (2) em caso de desempenho insatisfatório; (2) a pedido, mediante formalização, pelos meios institucionais do Programa; e (3) em caso de desempenho insatisfatório.
- Professor Multiplicador: poderá ser desligado caso (1) descumpra as atribuições dispostas na resolução vigente; (2) em caso de desempenho insatisfatório; (3) em caso de não atendimento de convocação para realização das atividades de formação continuada; (4) em caso de não comparecimento às formações ministradas pelo PEC Multiplica, por período maior que duas formações, de forma injustificada; (5) em caso de não comparecimento às formações que ministra aos professores cursistas, por período maior que duas semanas consecutivas, de forma injustificada; (6) em caso de afastamentos ou licenças do Programa, por período ou soma de períodos, superior a 30 dias; (7) a pedido, mediante formalização, pelos meios institucionais do Programa; (8) em caso de eventual encerramento de turma(s) em decorrência da falta ou remanejamento de Professores Cursistas inscritos no Programa; (9) em caso de Inviabilidade de cadastro no SIAFEM, devido a

<span id="page-6-0"></span>não fornecimento de conta corrente de titularidade única no Banco do Brasil no prazo solicitado; (10) e em caso de falta de regularização no CADIN Estadual, após 30 dias do aviso formal realizado pela EFAPE.

• Professor Cursista: poderá ser desligado caso (1) descumpra as normas do Programa; (2) em caso de afastamentos ou licenças por período ou soma de períodos superior a 30 dias; e (3) em caso de não comparecimento às formações no decorrer do Programa de forma injustificada.

#### **1.1.8. Existe algum prejuízo em caso de desistência?**

O declínio precisa ser formalizado através do canal SEDUC. Nestes casos o Professor não terá a pontuação para evolução funcional.

- PEC Multiplica: ficará impedido de participar das próximas edições do Programa pelo período de 1 (um) ano,
- Professor Multiplicador: ficará impedido de participar das próximas edições do Programa, como multiplicador, pelo período de 1 (um) ano, a contar do término da edição em que foi desligado, não pontuando para fins de classificação no processo de atribuição.
- Professor Cursista: não ganhará pontuação para fins de classificação no processo de atribuição.

# **1.2. Onde encontro as datas do Programa?**

Você pode encontrar o cronograma do Programa no site: [#Professores – Multiplica São Paulo](https://multiplicasp.educacao.sp.gov.br/professores/#o-que-e-programa-multiplica-sp-professores) ([educacao.sp.gov.br](https://multiplicasp.educacao.sp.gov.br/professores/#o-que-e-programa-multiplica-sp-professores))

# **1.3. O conteúdo desse curso terá as mesmas temáticas das últimas edições (ciclo de curso)?**

Não. A Edição 2024/2 trará novas temáticas para o Programa.

# **1.4. Onde acesso os normativos do Programa?**

O Edital e a Resolução do Programa estão disponíveis no site: <https://multiplicasp.educacao.sp.gov.br/>

# **2. Processo Seletivo (apenas PM) e Inscrições (cursistas)**

# **2.1. Onde me inscrevo?**

Professor Multiplicador: professores da rede pública do estado realizam a inscrição no processo seletivo através da plataforma SED. Professores externos devem realizar via Banco de Talentos.

Atenção: O PM com frequência e desempenho satisfatório na 1ª edição de 2024 poderá ser reconduzido para a próxima edição do Programa.

Professor Cursista: via Plataforma SED, mediante disponibilidade de vagas.

# <span id="page-7-0"></span>**2.2. Quando me inscrevo?**

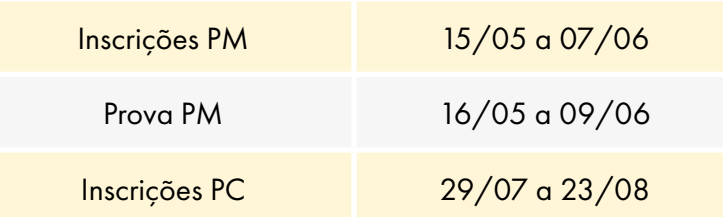

# **2.3. Onde realizo a prova?**

A prova é realizada online na plataforma do Centro de Mídias (CMSP) e é destinada apenas para candidatos a serem Professores Multiplicadores. O LOGIN e SENHA do CMSP são os mesmos utilizados para acessar a Secretaria Escolar Digital – SED.

Acesse o site > clique em TURMAS > clique em PROCESSO SELETIVO MULTIPLICA > TURMA DISPONÍVEL > PROVAS E ATIVIDADES.

# **2.4. Onde vejo minha nota da prova?**

A nota obtida na avaliação poderá ser verificada por meio do CMSP a partir de 10/06. Em todo caso, você pode verificar se realizou a sua prova e que ela foi registrada corretamente dentro do próprio CMSP – que passará a exibir o status "concluído".

# **2.5. Não concordo com minha nota, como solicito o recurso?**

O período para recurso será nos dias 18 e 19/06, por meio da plataforma SED.

# **3. Seleção de horário e tema**

# **3.1. Quando posso atuar no Programa como Professor Multiplicador?**

- PM recebendo formação do PEC, que atuam na escola de tempo parcial, poderão participar das duas horas de ações em uma das possibilidades: ATPC EFAPE (podendo ser realizada fora da unidade escolar), ATPC ofertadas pela unidade escolar ou durante a ATPL;
- PM recebendo formação do PEC, que atuam em Escola PEI, poderão participar das duas horas de ações em uma das possibilidades: ATPC EFAPE (realizada na Unidade Escolar), ATPCA ou na carga horária semanal de estudos.
- Professores Multiplicadores ministram a formação para o Professor Cursista em horário diverso à jornada regular de trabalho. Dentro do horário de 08h00 até as 18h55, entre segunda e sexta-feira, de acordo com o calendário escolar.

# **3.2. Quando posso atuar no Programa como Professor Cursista?**

• Cursistas que atuam na escola de tempo parcial, poderão participar das duas horas de formação em uma das possibilidades: ATPC EFAPE (podendo ser realizada fora da unidade escolar), ATPC ofertadas pela unidade escolar ou durante a ATPL;

• Cursistas que atuam em Escola PEI, poderão participar das duas horas de formação em uma das possibilidades: ATPC EFAPE (realizada na Unidade Escolar), ATPCA ou na carga horária semanal de estudos.

Os encontros entre o PM e o PC devem acontecer em horário diverso à jornada regular de trabalho, dentro do horário de 08h00 até as 18h55, entre segunda e sexta-feira, de acordo com o calendário escolar.

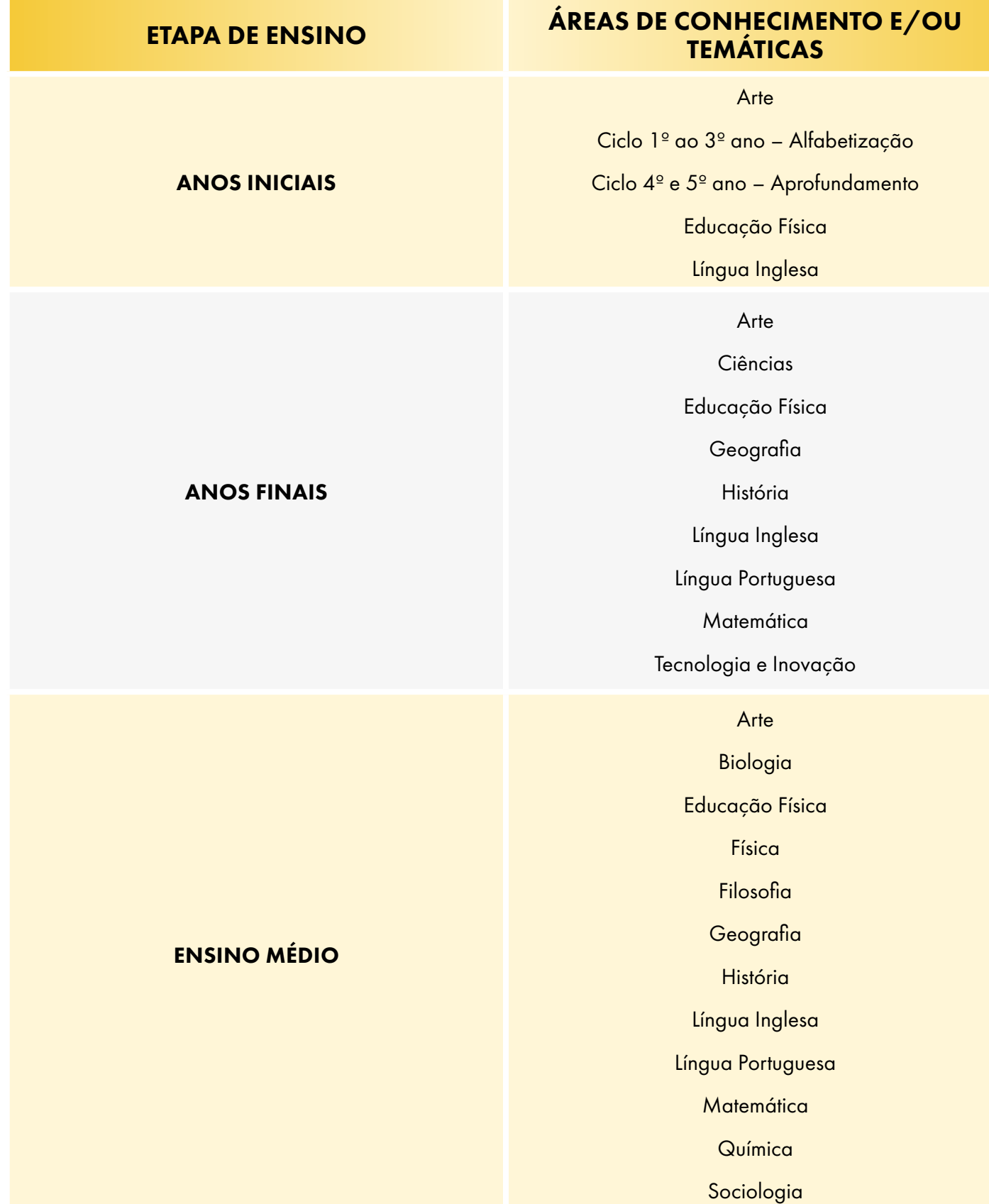

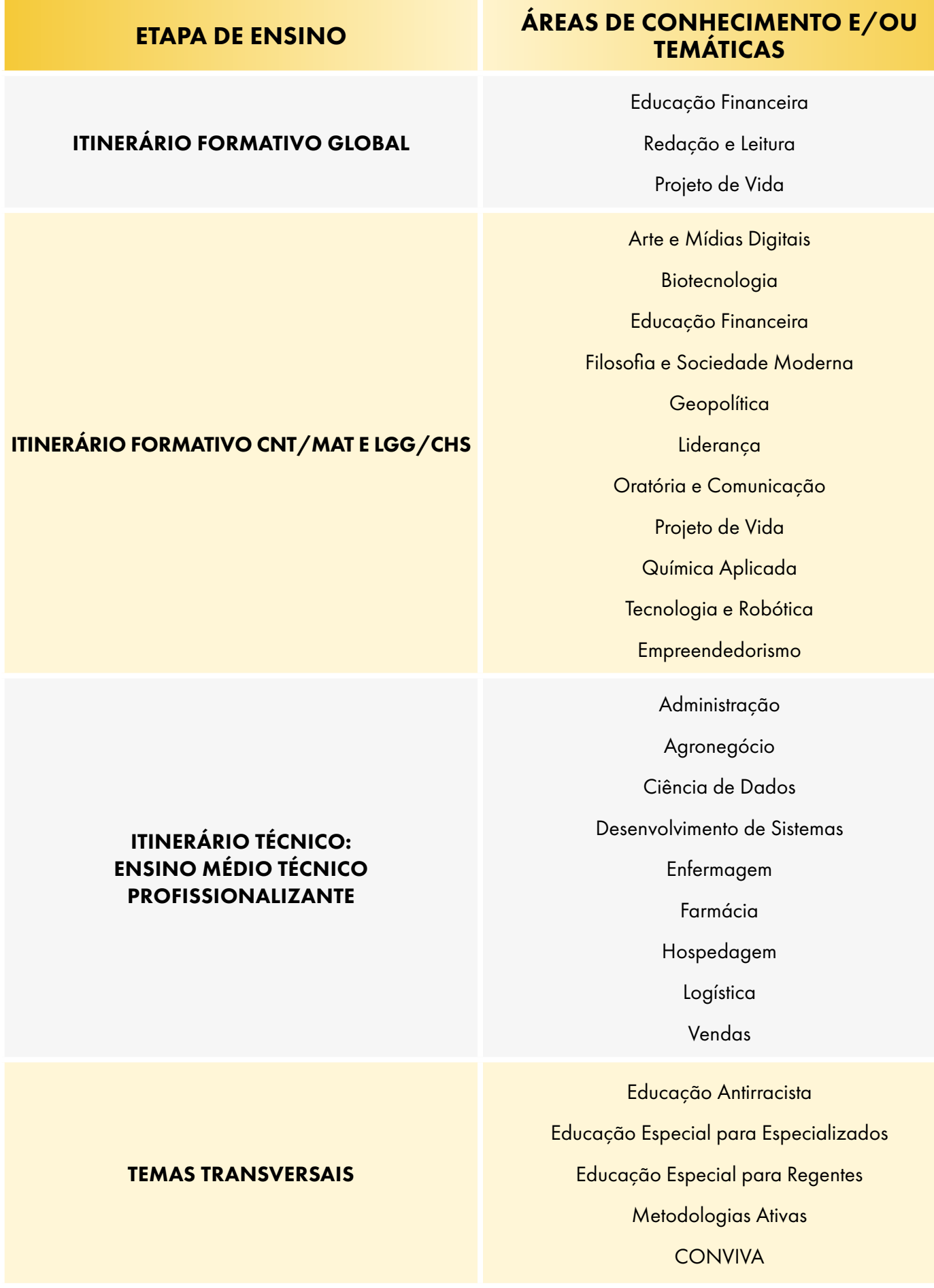

<span id="page-10-0"></span>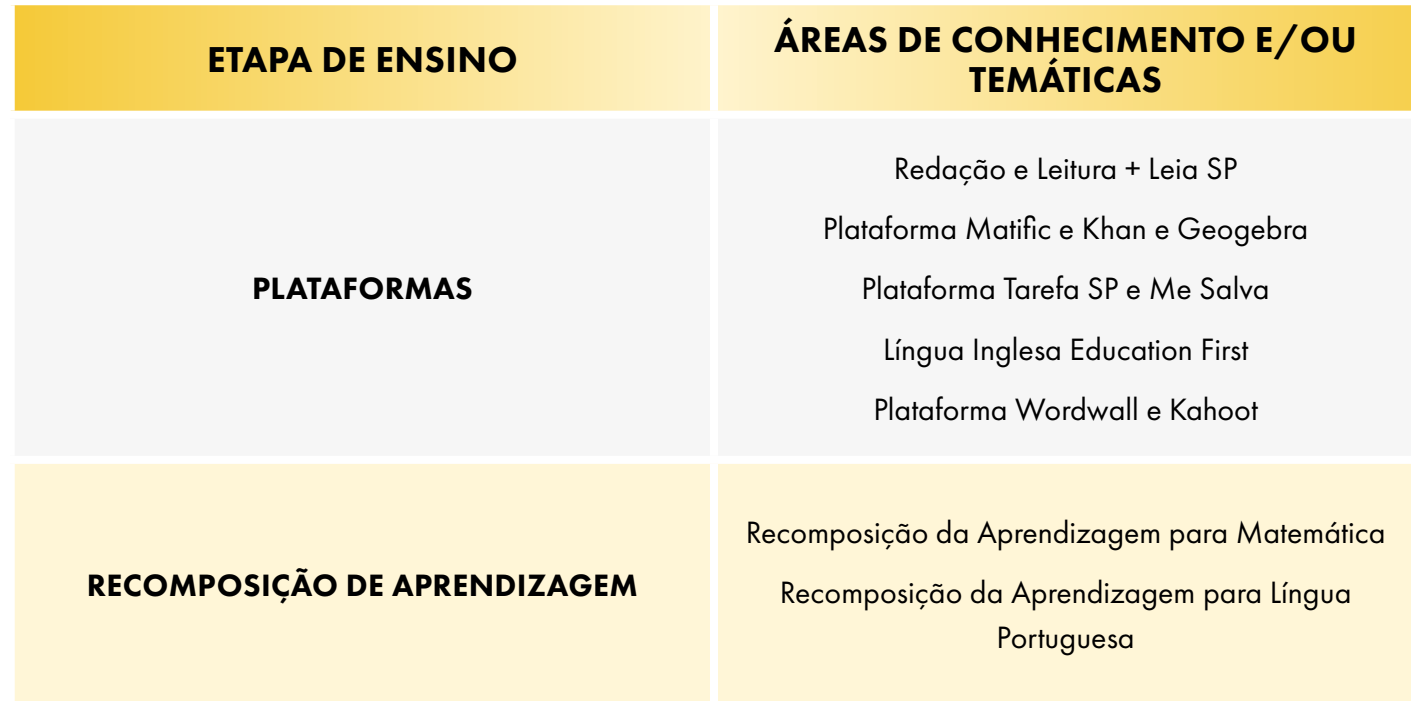

# **3.4. Posso selecionar qualquer tema?**

Os candidatos deverão atuar em sala de aula nos componentes, áreas de conhecimento, etapa de ensino ou função e/ou nas temáticas disponíveis.

# **3.5. Posso selecionar mais que um tema?**

Não. O PM e o PC devem escolher apenas um tema.

# **3.6. Quantas turmas posso pegar como Professor Multiplicador?**

A atribuição de turmas para tutoria online com cursista do Programa é feita conforme a jornada de trabalho.

Atualmente são oferecidas três opções:

- Para candidatos da Rede com jornada de trabalho de até 25 horas: atribuição de até 2 (duas) turmas.
- Para candidatos da Rede com jornada de trabalho de 26 a 40: atribuição de até 1 (uma) turma.
- Para candidatos que não possuem vínculo com a Administração Direta: até 2 (turmas) desde que as atividades com cursistas sejam realizadas fora da jornada de trabalho.

# **3.7. Quantas opções de horários poderei indicar para ministrar a formação?**

O docente de unidade escolar de tempo parcial, que deseja atuar como PM deve indicar dois horários (um horário de disponibilidade por turma) para ministrar a formação.

O docente designado no Regime de Dedicação Exclusiva (RDE) do PEI, que deseja atuar como PM, deve indicar um horário para ministrar a formação.

# <span id="page-11-0"></span>**3.8. Quantos opções de horários poderei indicar para receber a formação?**

Os docentes devem indicar apenas um horário desejado para receber a formação.

# **3.9. Poderei trocar de tema e horário?**

Professor Multiplicador: durante o período de inscrição do Processo Seletivo poderá alterar suas opções de horários e tema. Após o início do Programa não haverá possibilidade de remanejamento.

Professor Cursista: não poderá trocar de horário e tema.

# **4. Resultado do Processo Seletivo e Lista de Inscritos**

#### **4.1. Como sei se fui selecionado para participar do Programa?**

Fique de olho no cronograma do programa e nas redes sociais da EFAPE ([https://www.instagram.com/](https://www.instagram.com/efape.sp/) [efape.sp/](https://www.instagram.com/efape.sp/)). Avisaremos quando a lista de selecionados for publicada em DOE e no site.

#### **4.2. Quais os critérios para desempate de pontuação?**

Em caso de empate, será dada preferência ao candidato que sucessivamente: tiver maior tempo de atuação na rede estadual paulista e tiver maior idade no momento de divulgação da classificação.

### **4.3. Fui selecionado para participar do Programa, qual o próximo passo?**

Parabéns! Agora você deve acessar a SED e confirmar seu interesse em participar do Programa, dando aceite em seu contrato, caso seja PM, ou no seu Termo de Ciência, caso seja PC.

# **5. Contrato (PM) e Termo de Ciência (cursista)**

#### **5.1. Onde acesso o contrato e o termo de ciência?**

Entre na SED >> Financeiro >> Multiplica SP >> Contrato >> "Pesquisar" (Status: Pendente) >> "Termo de Adesão" >> "Aceitar" >> "Confirmar".

# **5.2. Preciso assinar o documento no formato físico?**

Não. Não é necessário imprimir o Contrato/Termo e assiná-lo. Basta aceitá-lo na SED.

# **5.3. Assinei o contrato, para quem envio?**

Não é necessário enviar o Contrato para ninguém. Orientamos que faça download do documento.

# <span id="page-12-0"></span>**6. Acerca do pagamento, CADIN e SIAFEM**

# **6.1. Pagamento**

#### **6.1.1. Quem recebe pagamento no Programa?**

Apenas os Professores Multiplicadores são remunerados.

#### **6.1.2. Como é feito o pagamento?**

O pagamento é feito por meio de depósito em conta corrente, do Banco do Brasil, validada pelo profissional na SED.

#### **6.1.3. Posso receber em qualquer banco?**

Não, todos os pagamentos são feitos apenas em conta corrente do Banco do Brasil.

#### **6.1.4. Tenho conta salário no Banco do Brasil. Consigo receber?**

Não, por se tratar de uma prestação de serviço autônomo, diferente do pagamento em Folha, é necessário que a sua conta no Banco do Brasil seja conta corrente.

#### **6.1.5. Tenho conta conjunta no Banco do Brasil. Consigo receber?**

Não, para o recebimento pela prestação de serviço autônomo é necessário que a sua conta no Banco do Brasil seja de titularidade única.

#### **6.1.6. Como confirmo a minha conta corrente na SED?**

Depois de dar aceite no seu contrato, acesse: SED >> Financeiro >> Multiplica SP >> Contrato >> "Pesquisar" (Status: Aceito) >> clique em "Enviar para Validação" Escolha a conta e clique "Enviar".

#### **6.1.7. Minha conta corrente não aparece na SED para validação. O que fazer?**

Se não aparecerem os dados da sua conta corrente na SED, teremos que cadastrá-la como credor no sistema financeiro SIAFEM. Neste caso, envie um e-mail para [multiplica.professor@educacao.sp.gov.br](mailto:multiplica.professor@educacao.sp.gov.br) com as seguintes informações:

NOME COMPLETO: CPF: ENDEREÇO RESIDENCIAL COMPLETO (Rua, Av., Número, CEP, Município, Estado) BANCO DO BRASIL: AGÊNCIA (sem dígito): CONTA-CORRENTE (com dígito):

Após confirmação do cadastro, o prazo para ativação é de 48h. Depois desse período, você já poderá validar sua conta na SED

#### **6.1.8. Com que frequência são feitos os pagamentos?**

Os pagamentos são feitos mensalmente, até o dia 15 do mês subsequente trabalhado. No primeiro mês de cada edição, no entanto, pode haver atraso, devido à presença novos participantes realizando o ateste das aulas ministradas.

#### <span id="page-13-0"></span>**6.1.9. Quanto eu receberei pelo Multiplica?**

O valor pago depende da quantidade de aulas ministradas no mês. Sendo o valor hora-aula vigente de R\$ 48,27 (0,40 UBV), o valor pago será:

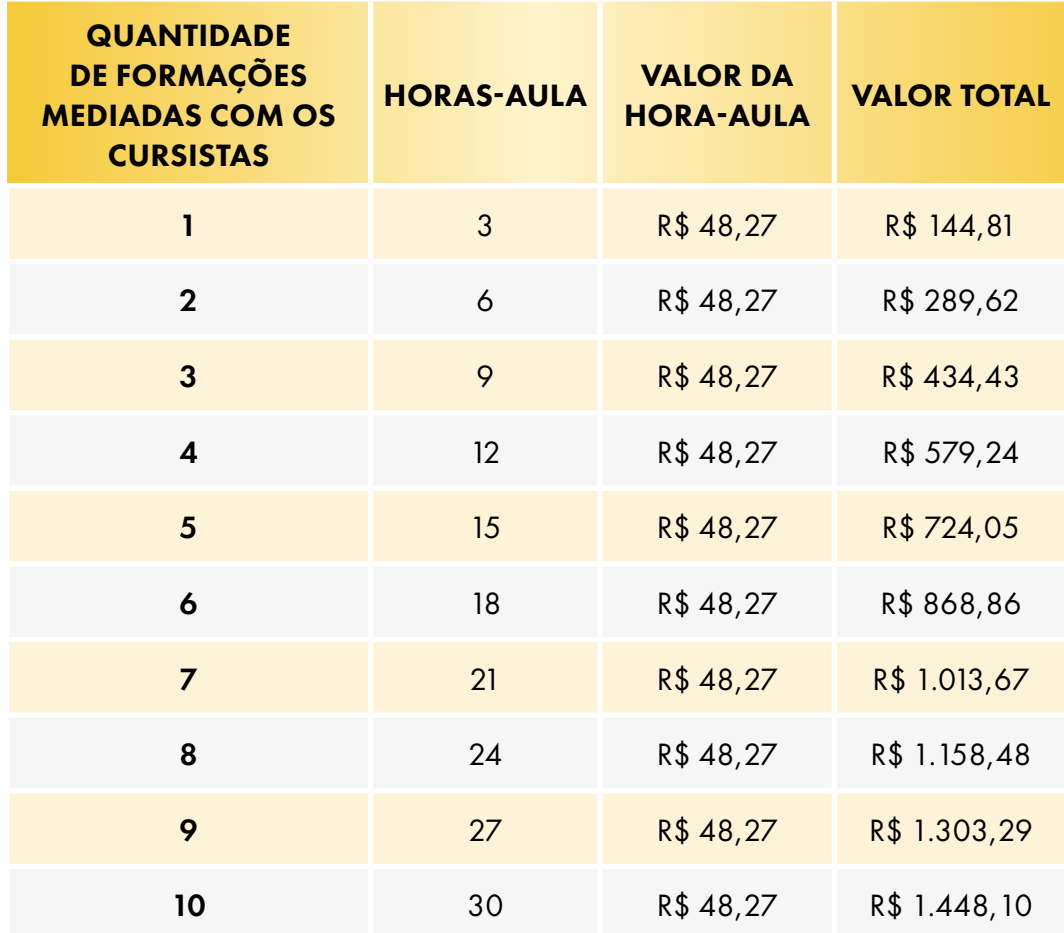

#### **6.1.10. Haverá algum desconto no meu pagamento?**

Sobre o pagamento incide apenas o Imposto de Renda, respeitando as alíquotas da tabela vigente. Atualmente, são isentos de recolhimento os pagamentos abaixo de R\$ 2.259,20.

#### **6.1.11. Devo declarar os valores recebidos na Declaração de Imposto de Renda Pessoa Física (DIRPF)?**

Sim. No ano subsequente à sua participação, a Secretaria distribuirá um Informe de Rendimentos para que o profissional declare o total recebido pelo Programa.

#### **6.1.12. Não recebi meu pagamento ou recebi meu pagamento errado, e agora?**

Neste caso, envie um e-mail para *[multiplica.professor@educacao.sp.gov.br](mailto:multiplica.professor@educacao.sp.gov.br)* 

# **6.2. CADIN**

#### **6.2.1. O que é o Cadin Estadual?**

O Cadin é o Cadastro Informativo dos Créditos não Quitados de Órgãos e Entidades Estaduais. A inclusão do seu nome no Cadin impede a celebração de contrato com os órgãos e entidades da Administração Estadual e a realização de pagamentos por serviços prestados (Lei nº. 12.799. de 11 de janeiro de 2008). Assim, quem estiver inscrito no Cadin não poderá participar do Programa.

#### <span id="page-14-0"></span>**6.2.2. Como verifico se meu nome está inscrito no Cadin Estadual?**

Você poderá acessar por meio do site do Cadin.

- Acesse: [https://www.fazenda.sp.gov.br/cadin\\_estadual/pages/publ/cadin.aspx](https://www.fazenda.sp.gov.br/cadin_estadual/pages/publ/cadin.aspx)
- No Menu de "Opções", clique em "Consulta Inscritos CADIN"
- Insira seu CPF e pesquise

#### **6.2.3. Estou inscrita no Cadin. Como posso consultar o valor do débito?**

Os valores, bem como a possibilidade de pagamento/parcelamento, estão disponíveis no site da Dívida Ativa da Procuradoria Geral do Estado (PGE-SP).

- Acesse: <https://www.dividaativa.pge.sp.gov.br/sc/pages/consultas/consultarDebito.jsf>
- Digite seu CPF e pesquise.

#### **6.2.4. Fiquei inadimplente durante a participação no Programa, serei prejudicado?**

Caso tenha recebido o aviso de inadimplência no CADIN enquanto atua como Professor Multiplicador, a EFAPE entrará em contato para solicitar que você regularize sua situação. Caso a regularização não seja realizada após 30 dias do aviso formal, o PM será desligado do Programa.

#### **6.2.5. Quanto tempo após a regularização no CADIN estou apto para receber?**

Após a regularização no Cadin, os valores devidos que ficaram pendentes serão creditados no próximo pagamento;

# **7. Formação Presencial**

# **7.1. Quando e como serei convocado para o evento presencial?**

A convocação ocorre por DOE seguindo o cronograma do Programa, e também através da Secretaria Escolar Digital – SED.

# **7.2. Como solicito diária para o evento?**

A solicitação de diária ocorre através da SED.

Acesse seu usuário SED > Financeiro > Solicitação de Diárias > Cadastro de Solicitação de Diárias > + Novo

Atenção: ao finalizar a solicitação, é necessário que você entre em contato com o seu supervisor imediato para a autorização da diária.

Lembre-se de verificar o status de aprovação.

# **7.3. Quando receberei o efetivo exercício?**

O efetivo exercício será publicado em DOE, após término do evento e validação da participação pela EFAPE.

# <span id="page-15-0"></span>**8. Formações síncronas**

# **8.1. Quando começa a formação síncrona?**

O cronograma com todas as datas está disponível no site do Programa Multiplica. Para saber mais, acesse: <https://multiplicasp.educacao.sp.gov.br/professores/>

# **8.2. Em qual plataforma será realizada a formação?**

As formações serão ministradas na plataforma Microsoft Teams.

# **8.3. Como acesso minha turma e as informações do Programa?**

A EFAPE realizará uma formação sobre esses detalhes!

# **8.4. Posso trocar de turma durante o Programa?**

Após o início do Programa, não haverá alterações nas turmas.

# **8.5. Posso alterar o meu horário após o início do Programa?**

Após início da oferta do curso, não haverá remanejamento nem abertura de novos horários de formação.

# **8.6. Quando posso realizar e receber a formação?**

- Professores Multiplicadores recebendo formação do PEC e Professores Cursistas recebendo formação do Professor Multiplicador, que atuam na escola de tempo parcial, poderão participar das duas horas de ações do Programa Multiplica em uma das possibilidades: ATPC EFAPE (podendo ser realizada fora da unidade escolar), ATPC ofertadas pela unidade escolar ou durante a ATPL;
- Professores Multiplicadores recebendo formação do PEC e Professores Cursistas recebendo formação do Professor Multiplicador, que atuam em Escola PEI, poderão participar das duas horas de ações do Programa Multiplica em uma das possibilidades: ATPC EFAPE (realizada na Unidade Escolar), ATPCA ou na carga horária semanal de estudos.

Os encontros entre o PM e o PC devem acontecer em horário diverso à jornada regular de trabalho, dentro do horário de 08h00 até as 18h55, entre segunda e sexta-feira, de acordo com o calendário escolar.

Atenção: é vedada a realização de qualquer atividade do Programa Multiplica SP durante as aulas, momentos de interação com os estudantes.

# **8.7. Qual a quantidade de Cursistas por turma?**

Cada turma atribuída ao Professor Multiplicador será composta por aproximadamente 20 (vinte) Cursistas.

# **8.8. Como justifico minha ausência na formação?**

Professor Multiplicador: informar ao PEC, com antecedência, caso se ausente da formação recebida e da formação ministrada.

<span id="page-16-0"></span>Professor Cursista: deve informar sua ausência, com antecedência, ao PM.

Atenção: é necessário ficar atento à frequência.

# **8.9. Os feedbacks formativos são obrigatórios?**

Sim, de acordo com as responsabilidades de cada ator do Programa, seguindo a Resolução.

# **9. Certificação**

# **9.1. Quem recebe o certificado?**

Receberá o certificado o cursista que tiver a frequência mínima de 75% e aproveitamento de 80%.

# **9.2. Quando receberei meu certificado?**

Após o término do curso e respectiva homologação em DOE, a EFAPE disponibilizará digitalmente o resultado da participação de todos os cursistas e, aos aprovados, o certificado na ferramenta "Histórico de Participações", disponível no site da EFAPE, no canal "Soluções". Os cursistas serão informados e orientados para consulta e download.

# **9.3. Meu certificado está com informações incorretas, como solicito a correção?**

Os cursistas terão um prazo de até seis meses, contados a partir da data de disponibilização da ação no "Histórico de Participações" e emissão dos certificados, para solicitar revisão da situação final por meio do canal "Fale com a SEDUC" ou através do e-mail do Programa Multiplica #Professores.

# **9.4. Poderei usar o certificado para evolução funcional?**

Os cursistas poderão utilizar o certificado do curso para a evolução funcional pela via não acadêmica, desde que for respeitada e considerada a legislação vigente para o quadro funcional de cada um deles